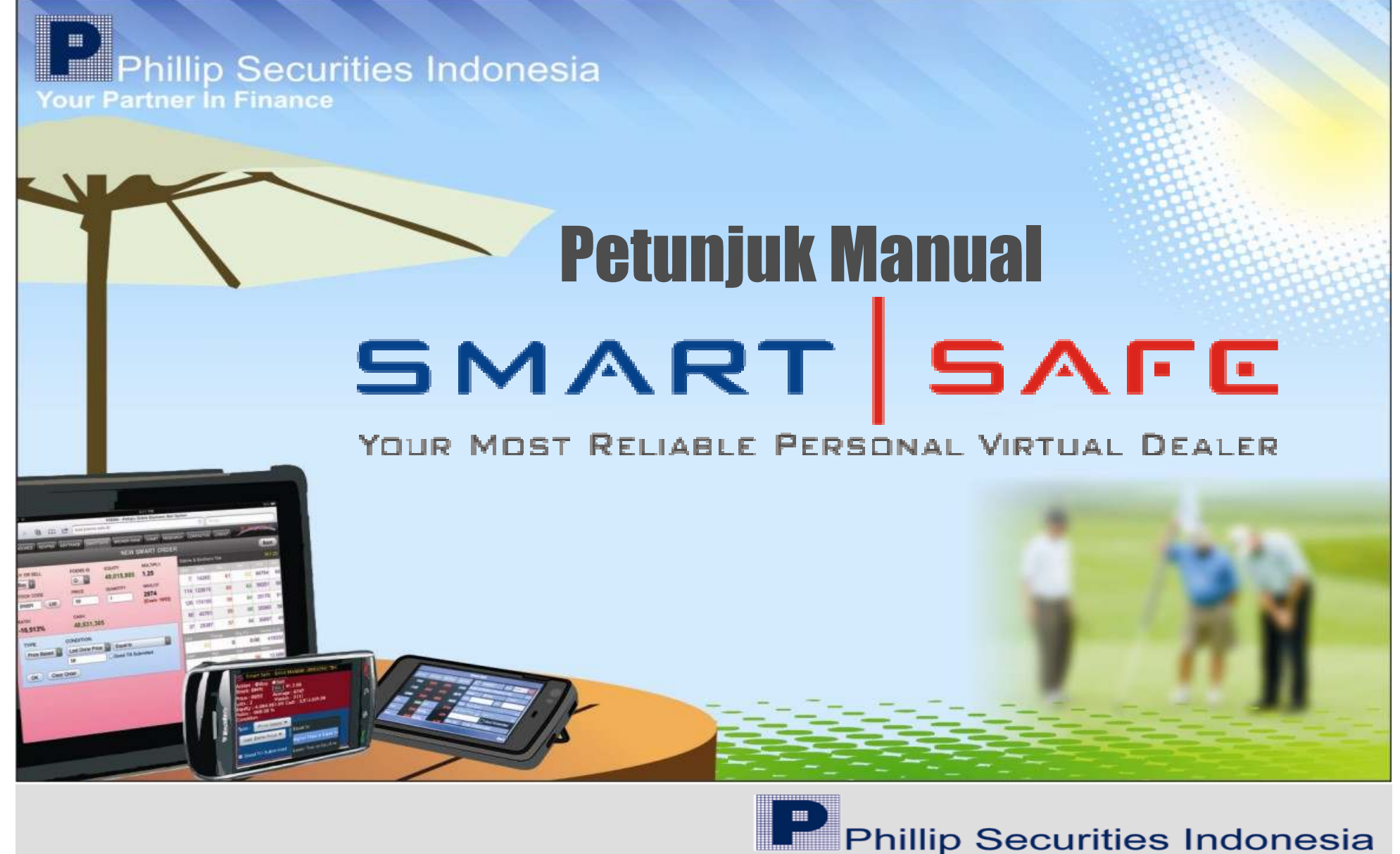

**Your Partner In Finance** 

Smart SAFE, salah satu fitur unggulan pada POEMS (Phillip's On-Line Electronic Mart System) dengan kemampuan "stop loss" adalah salah satu terobosan baru yang pertama kali dikenalkan oleh PT.Phillip Securities Indonesia pada transaksi saham di Bursa Efek Indonesia .

Pada Smart SAFE, semua order yang dilakukan akan disimpan pada server kami maksimum sampai 30 hari kalender, sehingga nasabah tidak perlu berada terus menerus didepan komputer atau menitipkan order kepada sales atau dealer untuk melakukan "stop loss" apabila saham yang dimiliki turun atau "Taking Profit" apabila naik pada harga tertentu, sehingga memaksimalkan setiap kesempatan yang ada.

### KEGUNAAN Smart SAFE :

- <sup>O</sup>RDER DAPAT DIATUR SESUAI DENGAN KONDISI YANG KITA INGINKAN
- <sup>N</sup>ASABAH TIDAK PERLU TERUS MENERUS BERADA DI DEPAN MONITOR (MEMILIKI ASSISTANT PRIBADI)
- <sup>M</sup>EMAKSIMALKAN SETIAP KESEMPATAN YANG ADA
- <sup>M</sup>ENGONTROL TINGKAT KERUGIAN (STOP LOSS)

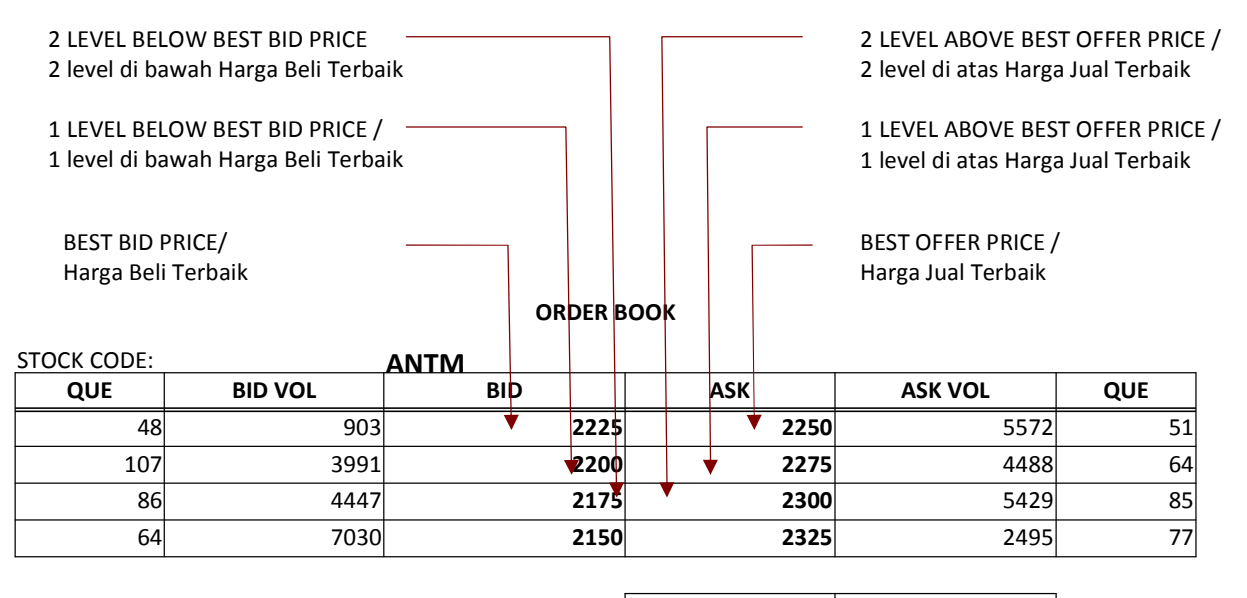

LAST DONE / HARGA AKHIR $R \longrightarrow$  LAST 2225

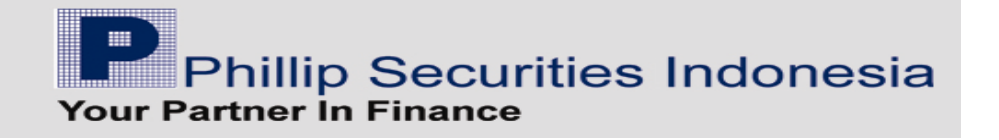

## Menu SmartSAFE :

Setelah melakukan login di www.poems.co.id atau www.poems.web.id, masuk ke menu "Delayed Price", atau "AdvTrade", atau "AdvTrade2". Pada window bagian bawah, Klik menu "Smart SAFE", untuk menginput order sesuai dengan kondisi yang diinginkan. Maka akan muncul layar "Smart SAFE List".

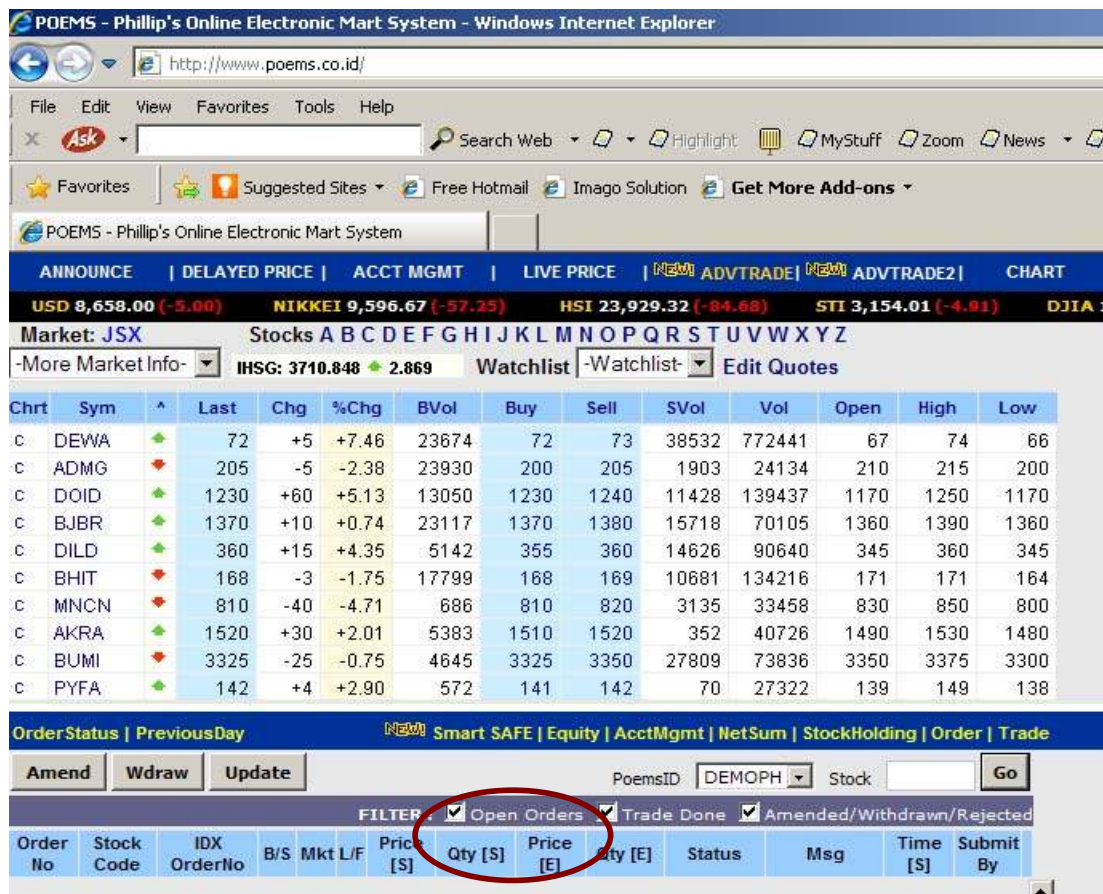

Phillip Securities Indonesia Your Partner In Finance

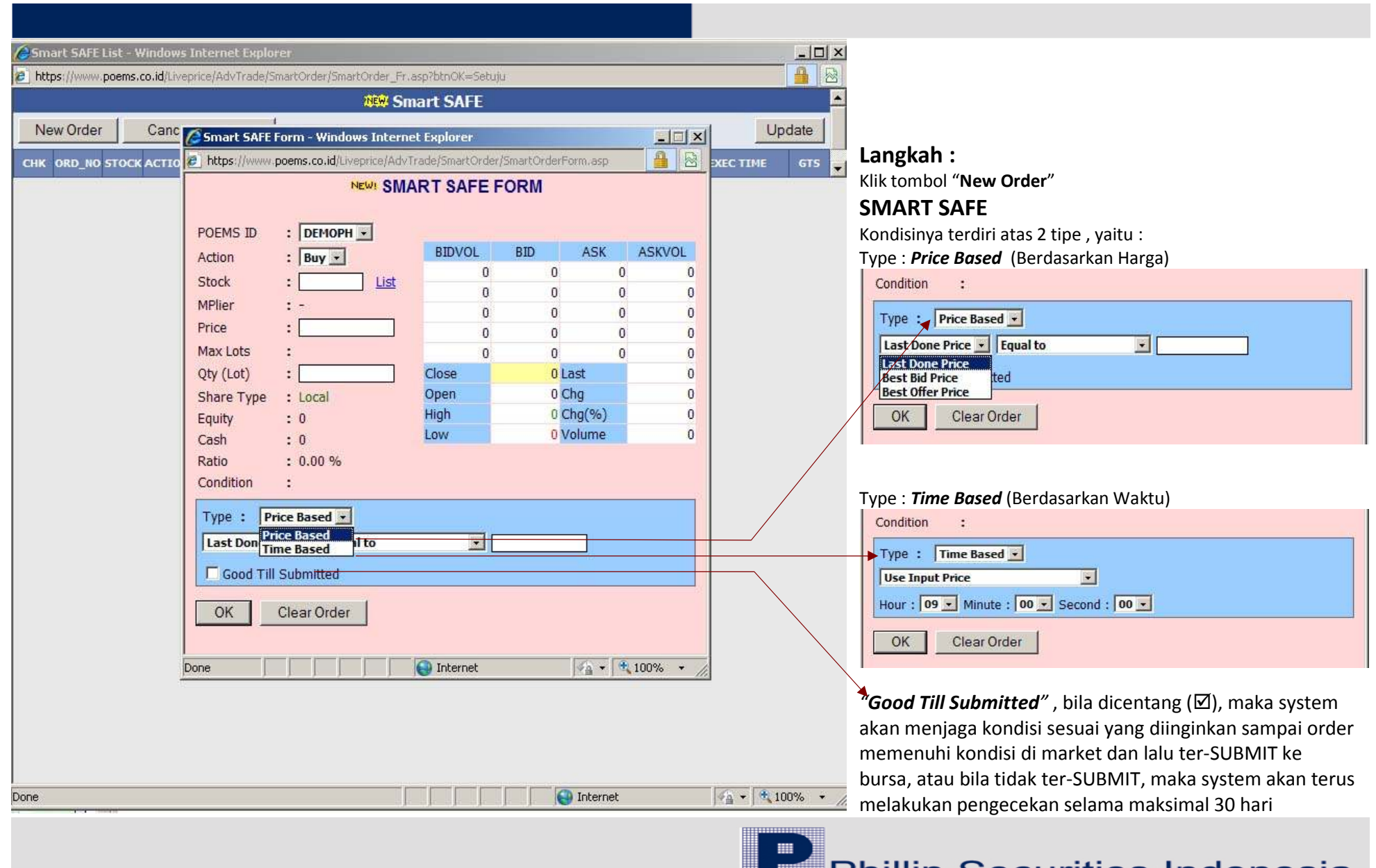

**Example 12 Phillip Securities Indonesia**<br>Your Partner In Finance

# Price Based (Berdasarkan Harga)

Melakukan pengaturan order berdasarkan kondisi pada harga "Last Done Price", "Best Bid Price", dan "Best Offer Price", dimana harga tersebut sudah : " Equal to", "Higher Than or Equal to" ,dan "Lower Than or Equal To"

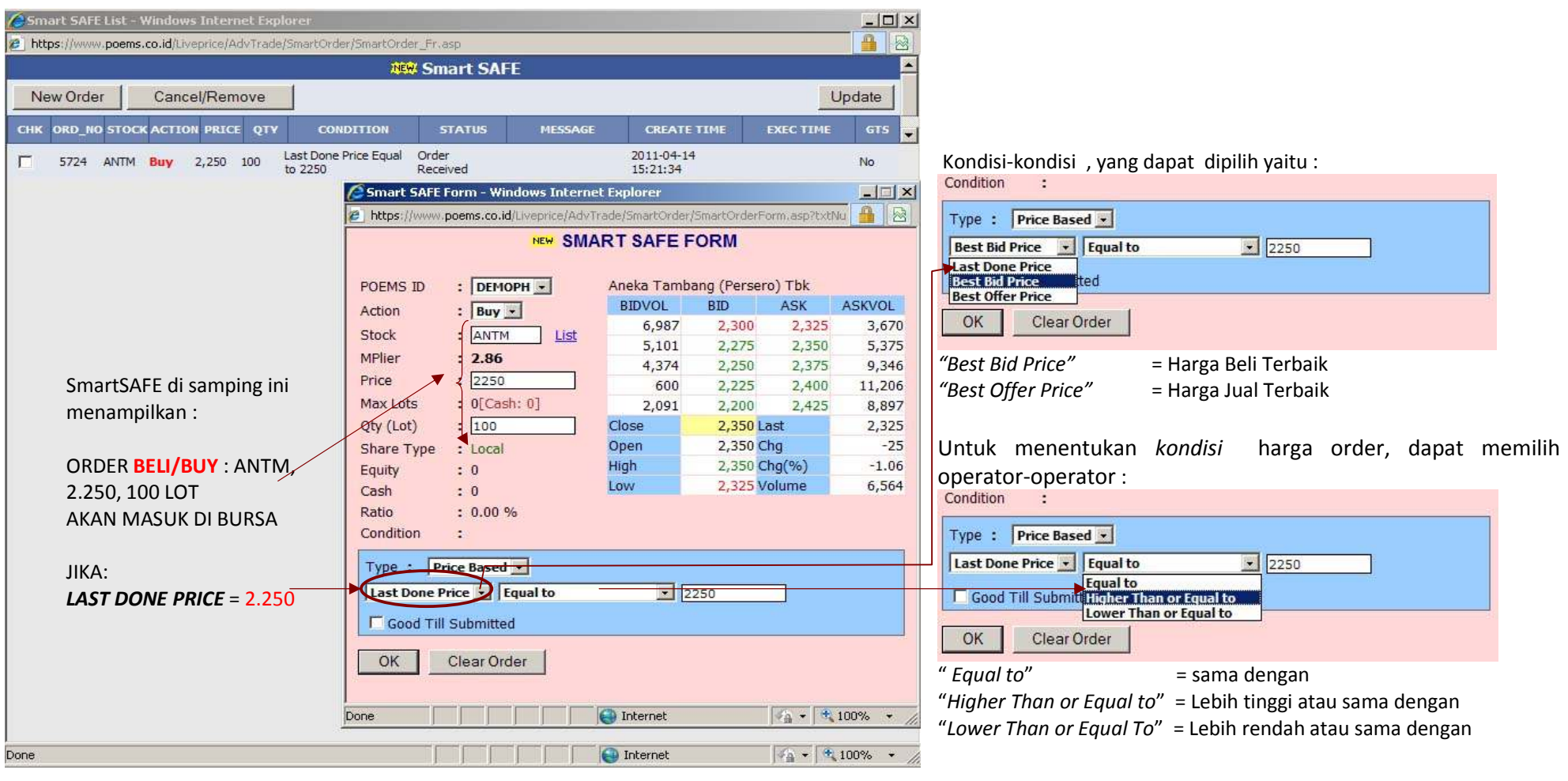

Phillip Securities Indonesia

Bila sudah selesai menentukan kondisi sesuai dengan yang diinginkan, maka klik "OK", atau klik "Clear Order" untuk membatalkan. Bila sudah klik "OK", maka akan tampil layar konfirmasi SmartSAFE (Smart SAFE Confirmation). Layar konfirmasi ini menginformasikan ulang transaksi Jual/beli saham yang dipilih beserta jumlah lot dan harga total.

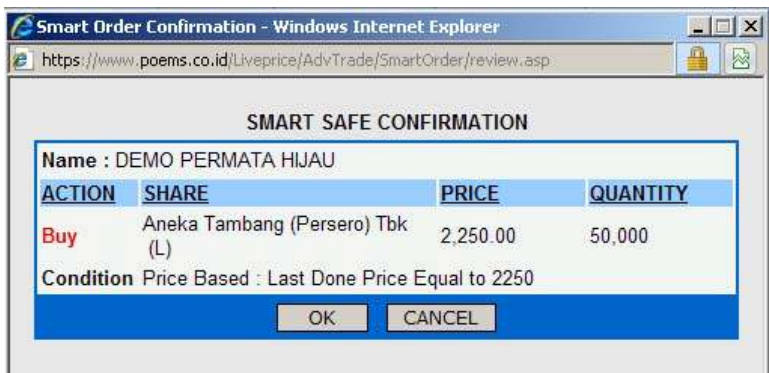

Klik "OK", maka order akan disimpan di server dan dapat dilihat pada "SmartSAFE List".

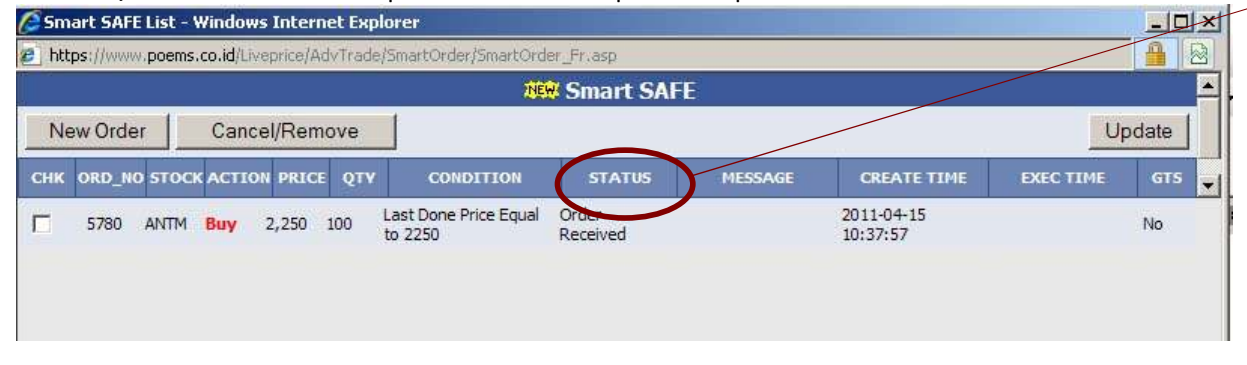

Status-status pada order SmartSAFE adalah :

- 1. Order Pending = Order di terima dan masuk antrian, tetapi belum di proses di server
- 2. Order Received = Order telah diterima dan di proses di server
- 3. Order Rejected = Order yang telah memenuhi kondisi, tetapi ketika di-submit order tersebut di reject (equity/stock tidak mencukupi, dll)
- 4. Order Submitted = Order yang telah memenuhi kondisi dan berhasil dikirim ke bursa
- 5. Pending Withdrawal = Order masih menunggu dalam antrian untuk di withdraw
- 6. Order Withdrawn <sup>=</sup> Order berhasil di withdraw

Untuk menambah order SmartSAFE yang baru, klik tombol "New Order", maka SmartSAFE Form akan tampil, dan siap diinput kondisi order yang diinginkan. Untuk membatalkan order SmartSAFE, centang  $(\boxtimes)$  kolom "CHK" dari order yang ingin dibatalkan, kemudian klik tombol "Cancel/Remove" Untuk mendapatkan data terbaru di list order SmartSAFE, klik tombol "Update"

> **Phillip Securities Indonesia Your Partner In Finance**

# **Time Based** (Berdasarkan Waktu)

Melakukan pengaturan order berdasarkan waktu ( jam, menit dan detik / Hour Minute Second ) dengan :

1. harga sesuai dengan pilihan , yaitu :

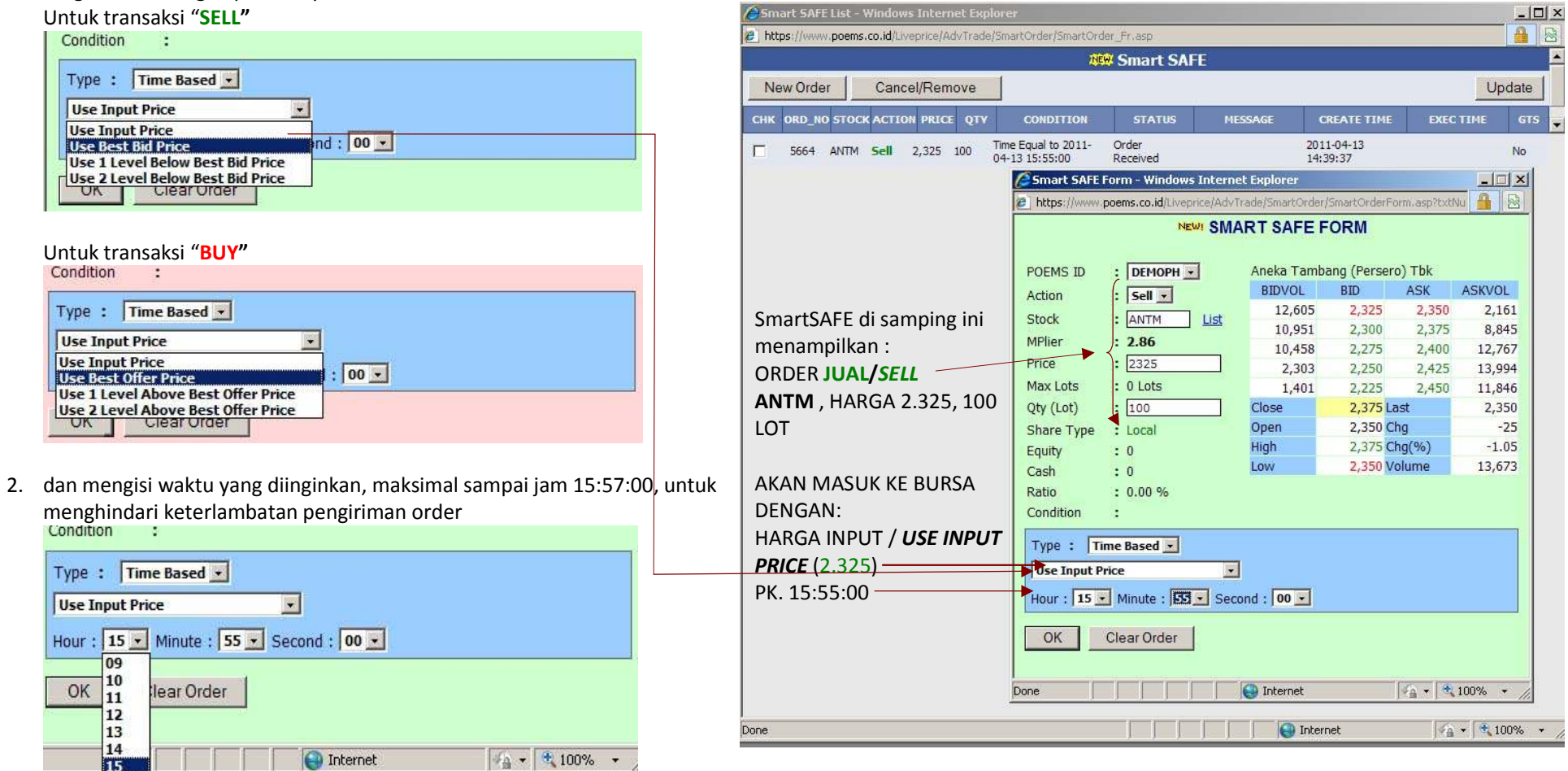

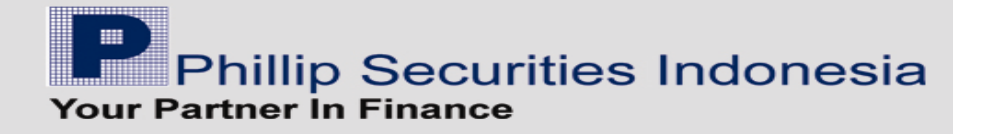

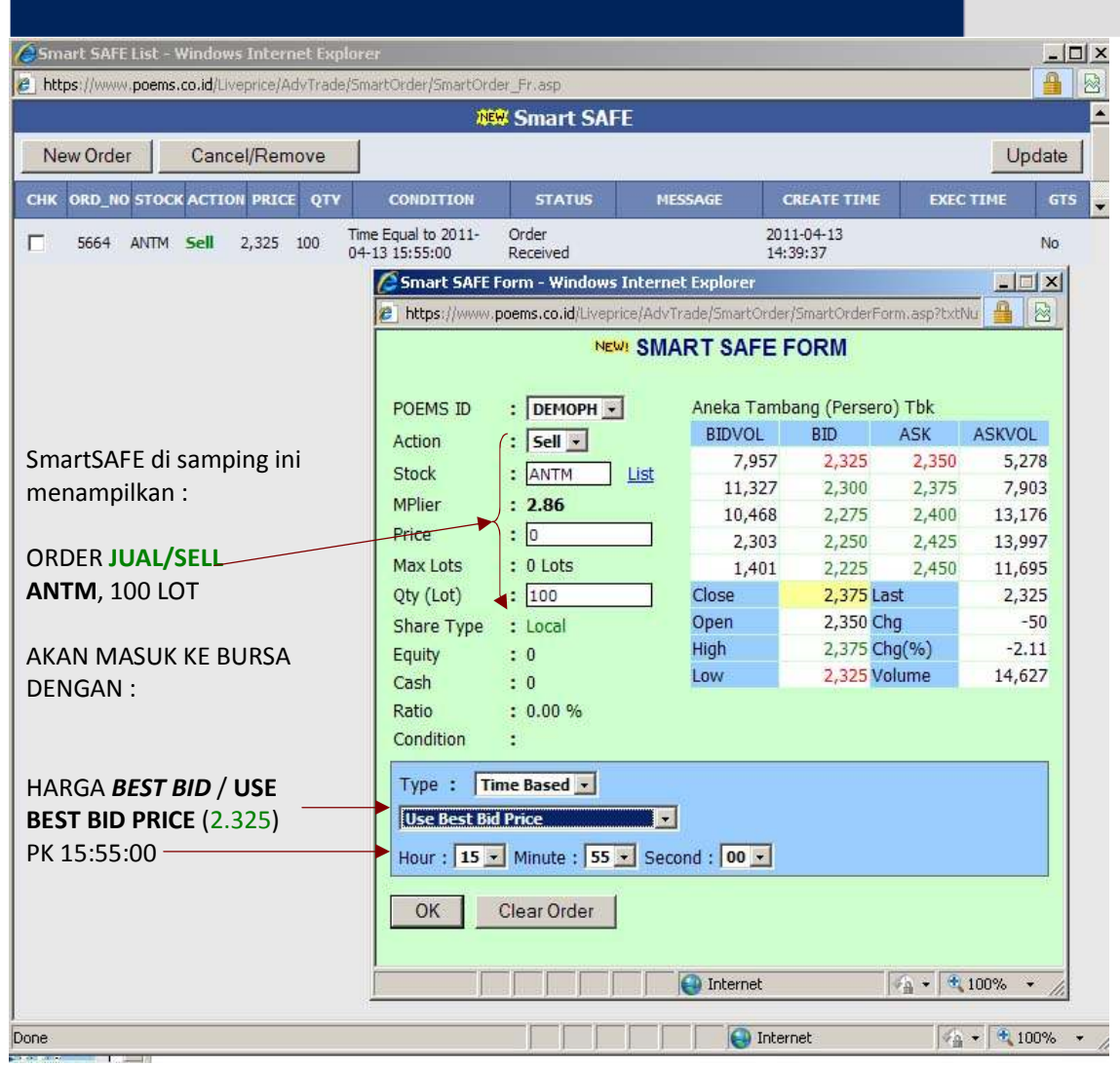

Untuk transaksi JUAL/SELL:

Bila dipilih USE 1 LEVEL BELOW BEST BID PRICE, maka harga yang terkirim adalah 1 level di bawah harga **BEST BID** (2300)

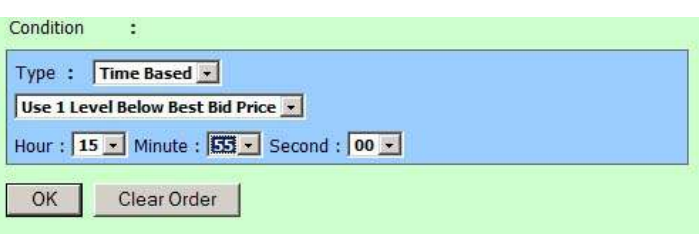

## Bila dipilih USE 2 LEVEL BELOW BEST BID PRICE, maka

harga yang terkirim adalah 2 level di bawah harga **BEST BID** (2275)

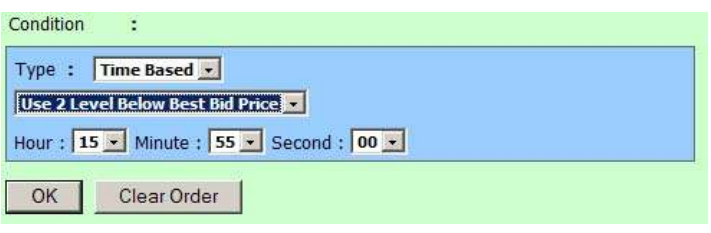

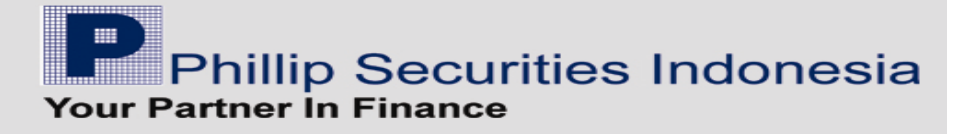

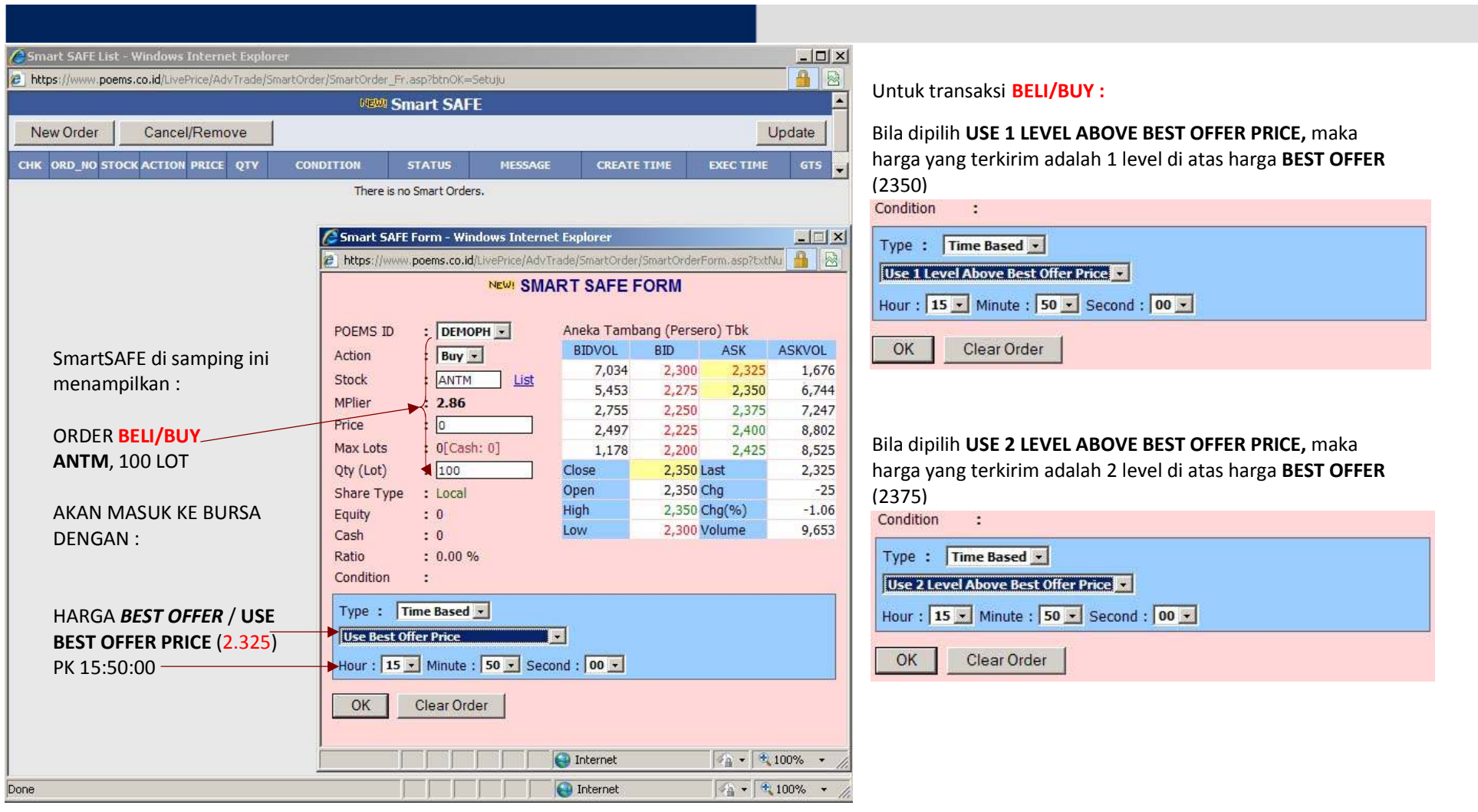

Bila sudah selesai menentukan kondisi sesuai dengan yang diinginkan, maka klik "OK", atau klik "Clear Order" untuk membatalkan.

Bila sudah klik "OK", maka akan tampil layar konfirmasi SmartSAFE (Smart SAFE Confirmation).

Layar konfirmasi ini menginformasikan ulang transaksi Jual/beli saham yang dipilih beserta jumlah lot dan harga total.

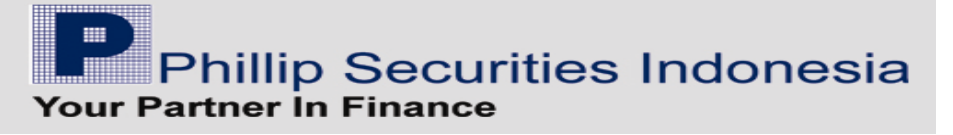

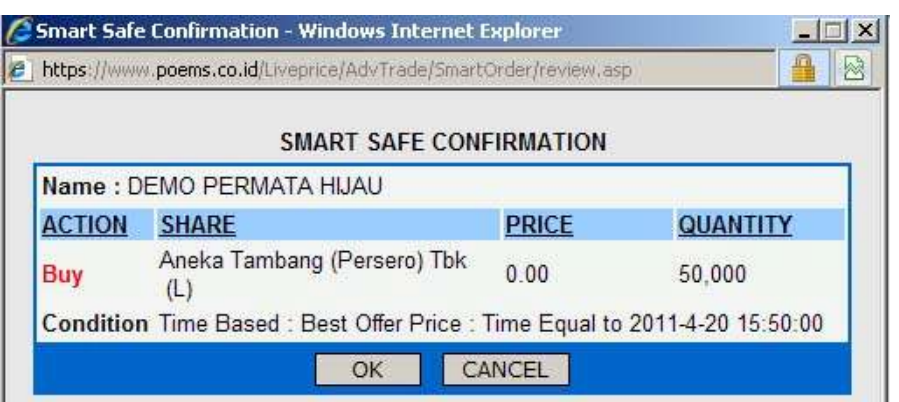

## Klik "OK", maka order akan disimpan di server dan dapat dilihat pada "SmartSAFE List".

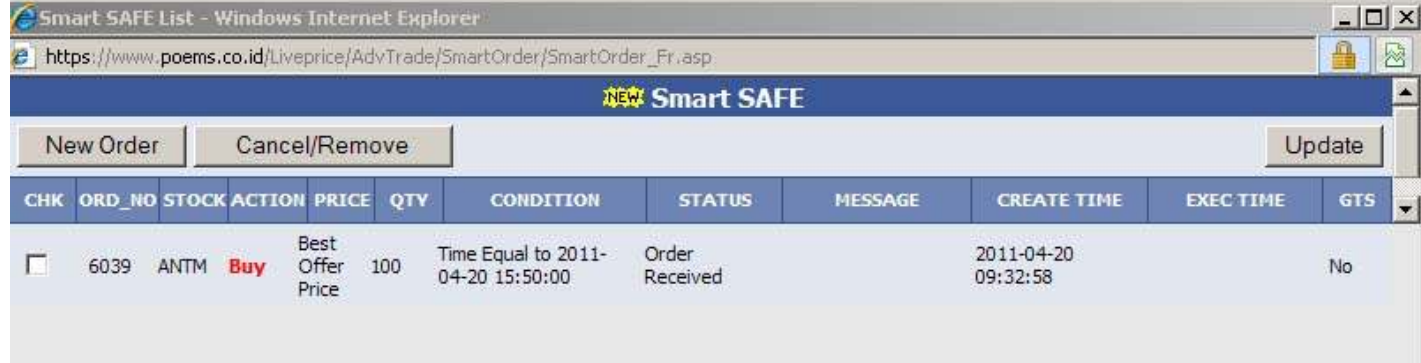

Untuk menambah order SmartSAFE yang baru, klik tombol "New Order", maka SmartSAFE Form akan tampil, dan siap diinput kondisi order yang diinginkan. Untuk membatalkan order SmartSAFE, centang ( $\boxtimes$ ) kolom "CHK" dari order yang ingin dibatalkan, kemudian klik tombol "Cancel/Remove" Untuk memperbaharui tampilan data di list order SmartSAFE, klik tombol "Update"

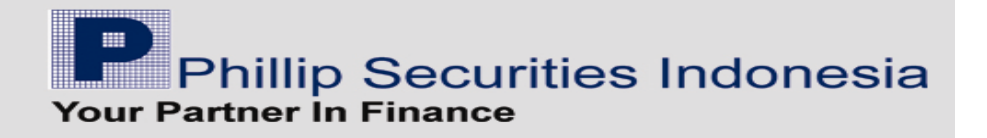

## Smart SAFE on POEMS ProTrader

Menu :

Setelah melakukan login di POEMS ProTrader, maka pada menu bar terdapat menu "Smart SAFE"

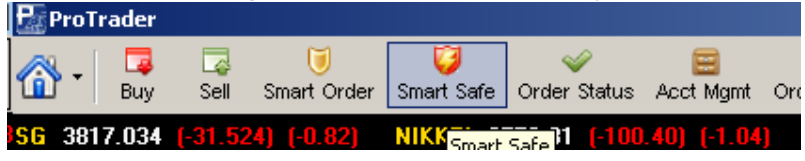

Setelah klik menu "Smart SAFE" akan tampil layar "Disclaimer", harap dibaca terlebih dahulu. Bila sudah mengerti dan menyetujui, maka klik tombol "Setuju (Agree)"

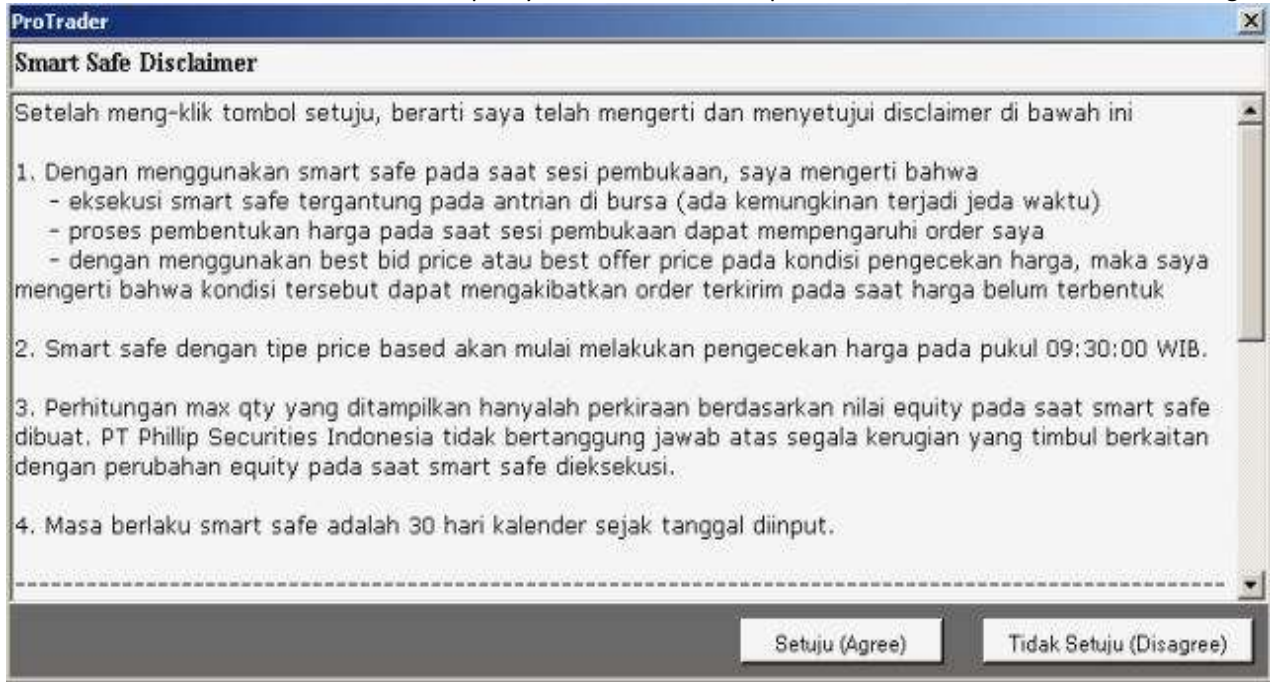

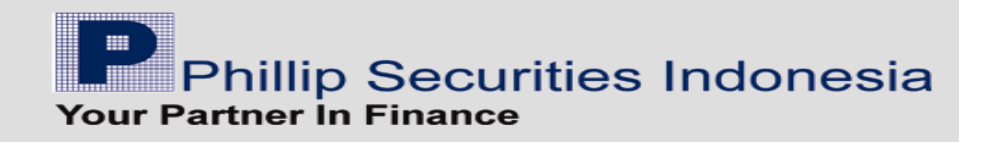

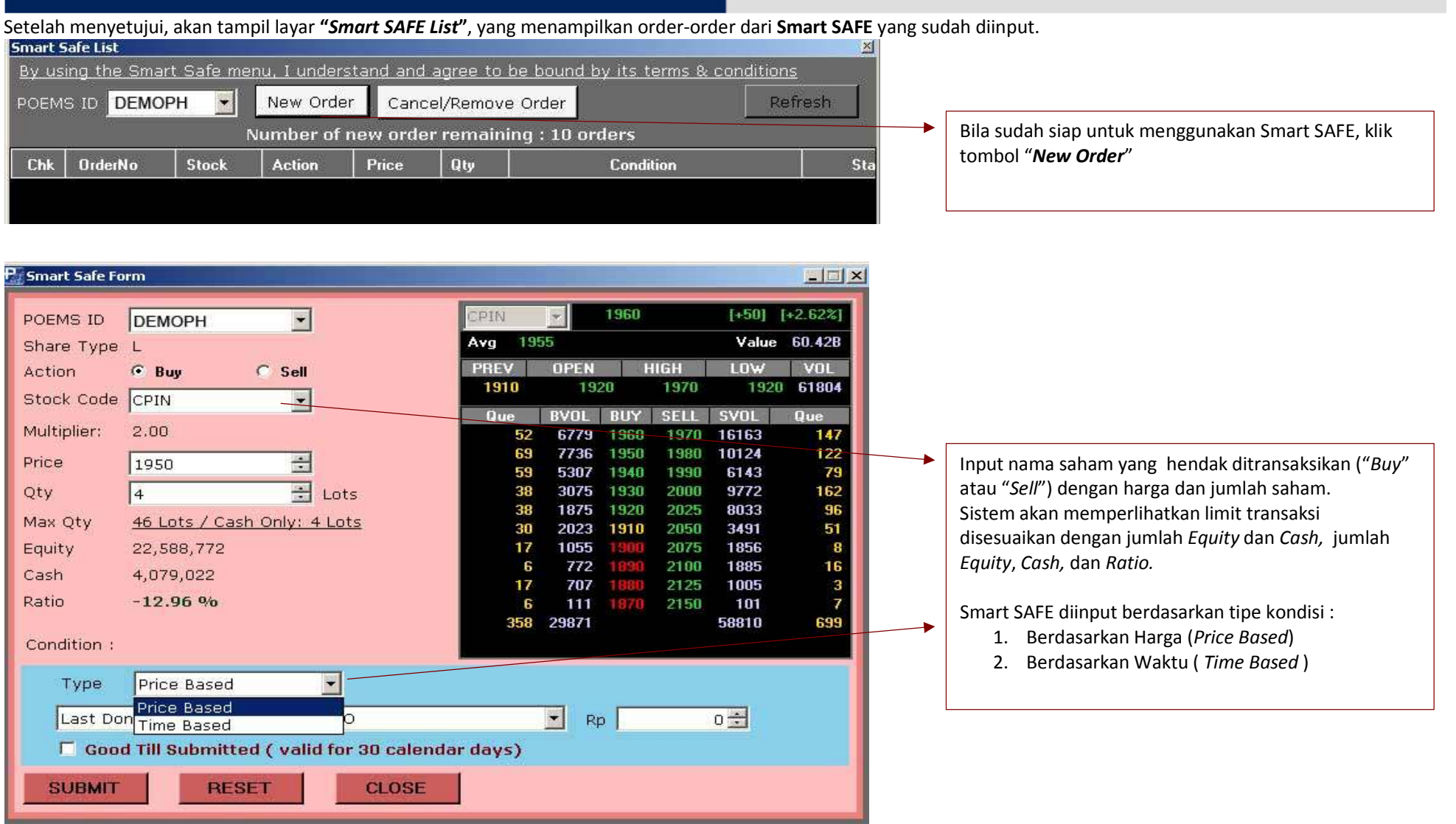

P<br>Phillip Securities Indonesia<br>Your Partner In Finance

#### Berdasarkan Harga ( Price Based ) Condition: Price Based  $\blacksquare$ Type **EQUAL TO**  $\mathbf{r}$  Rp  $0 \div$ Last Done Price Last Done Price ed (valid for 30 calendar days) Best Bid Price Melakukan pengaturan order berdasarkan kondisi pada Best Offer Price **RESET CLOSE** SUDMIT harga : 1. "Last Done Price" 2. *"Best Bid Price",* dan 3. *"Best Offer Price"* Condition: dimana harga tersebut sudah : Price Based  $\blacktriangledown$ Type 1. " Equal to" **2.** *"Higher Than or Equal to" ,***dan** Last Done Price  $0 \overline{\phantom{a}}$ EOUAL TO Rp 3. "Lower Than or Equal To"Good Till Submitted EQUAL TO HIGHER THAN OR EQUAL TO LOWER THAN OR EQUAL TO **SUBMIT RESE UIRONI** Condition:

Price Based  $\vert \cdot \vert$ Bila order Smart SAFE sudah diinput dengan benar, Type maka klik "SUBMIT" untuk melanjutkan, atau klik Last Done Price HIGHER THAN OR EQUAL TO  $2000 \div$  $\left| \cdot \right|$ "RESET" untuk membatalkan input. **▽** Good Till Submitted (valid for 30 calendar days) Bila ingin menutup layar Smart SAFE, klik tombol "CLOSE"**SUBMIT RESET CLOSE Phillip Securities Indonesia** Your Partner In Finance

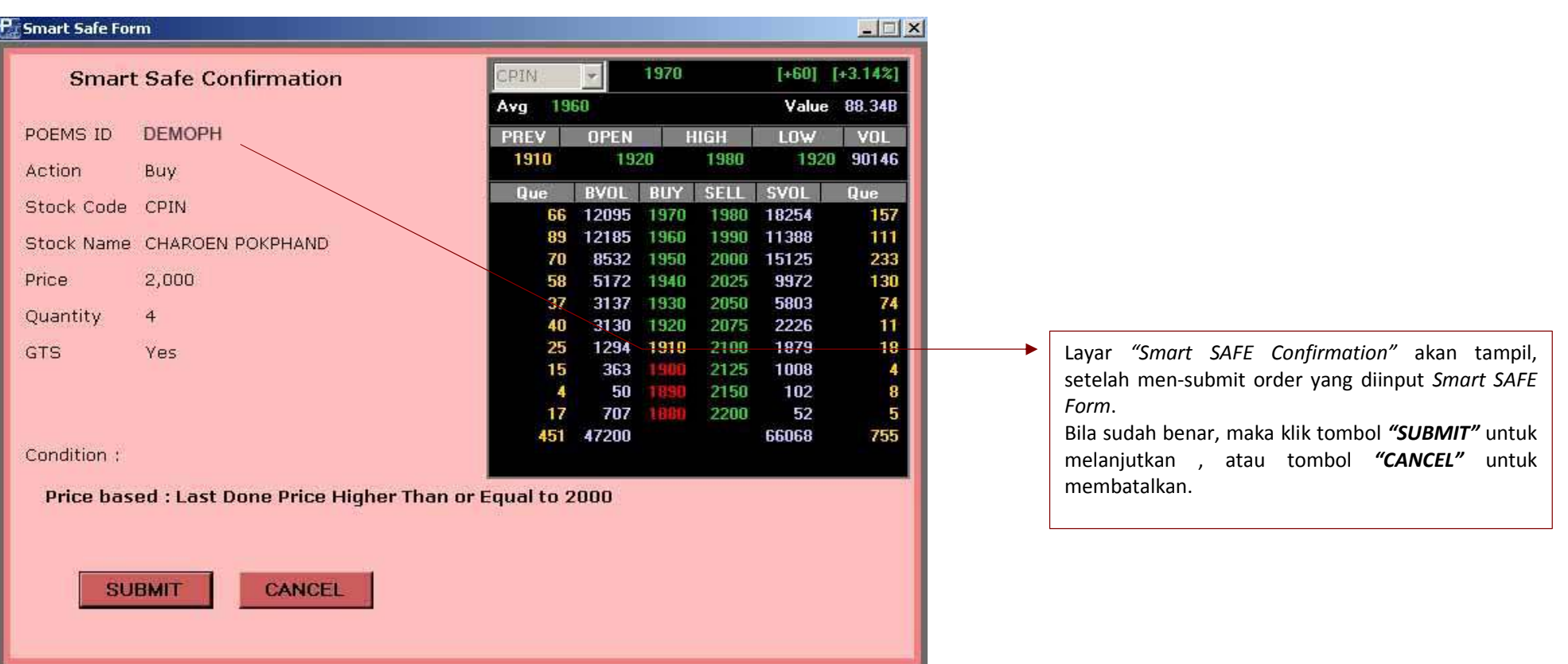

P<br>Phillip Securities Indonesia<br>Your Partner In Finance

Order-order yang sudah di-submit, maka akan tampil di "Smart SAFE List", dengan status "Order Received".

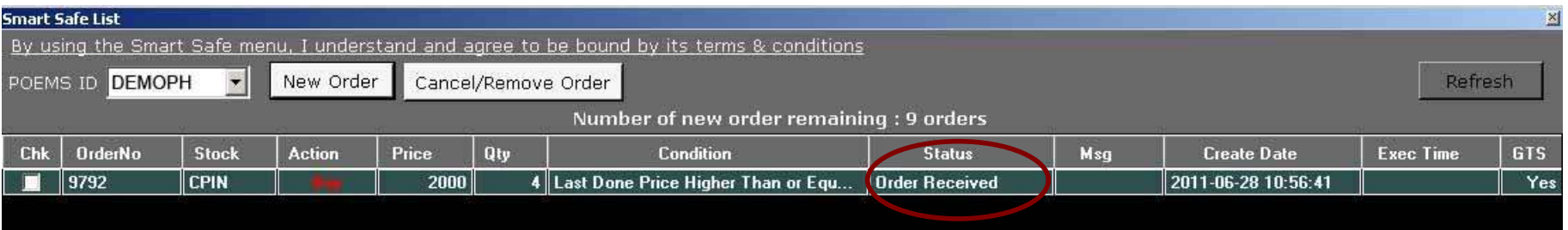

Status-status pada order SmartSAFE adalah :

- 1. Order Pending = Order di terima dan masuk antrian, tetapi belum di proses di server
- 2. Order Received = Order telah diterima dan di proses di server
- 3. *Order Rejected* = Order yang telah memenuhi kondisi, tetapi ketika di-submit order tersebut di *reject (equity/s*tock tidak mencukupi, dll) Kolom 'Msg' akan menginformasikan alas an order ditolak.
- 4. Order Submitted = Order yang telah memenuhi kondisi dan berhasil dikirim ke bursa
- 5. *Pending Withdrawal =* Order masih menunggu dalam antrian untuk di *withdraw*
- 6. Order Withdrawn <sup>=</sup> Order berhasil di withdraw

Kolom 'Exec Time' merupakan waktu di mana order mengalami perubahan status.

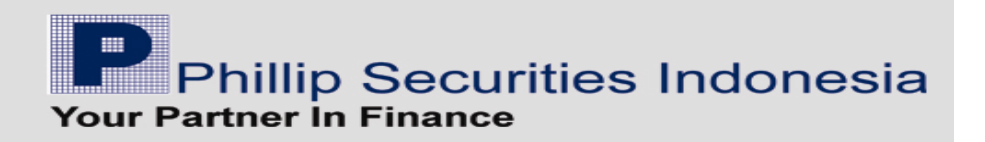

## Berdasarkan Waktu (Time Based)

Untuk transaksi Jual / Sell : Untuk transaksi Beli / Buy:<br>Pesmart safe form

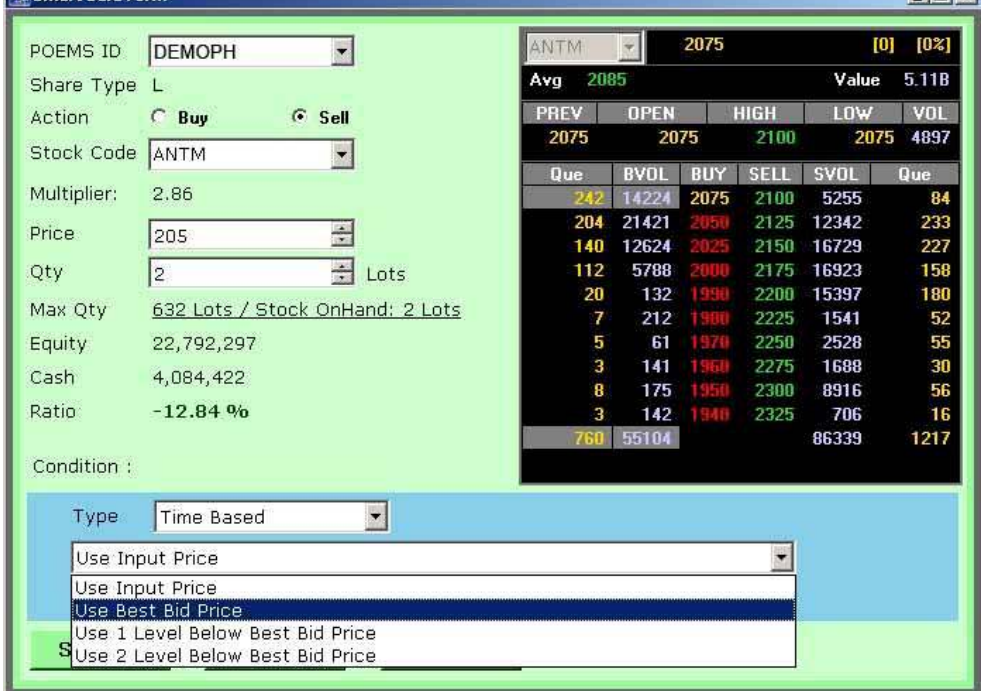

- Use Input Price Use Input Price - Use Input Price -
- 
- Use Best Bid Price Use Best Offer Price -
- Use 2 Level Below Best Bid Price Use 2 Level Above Best Offer Price

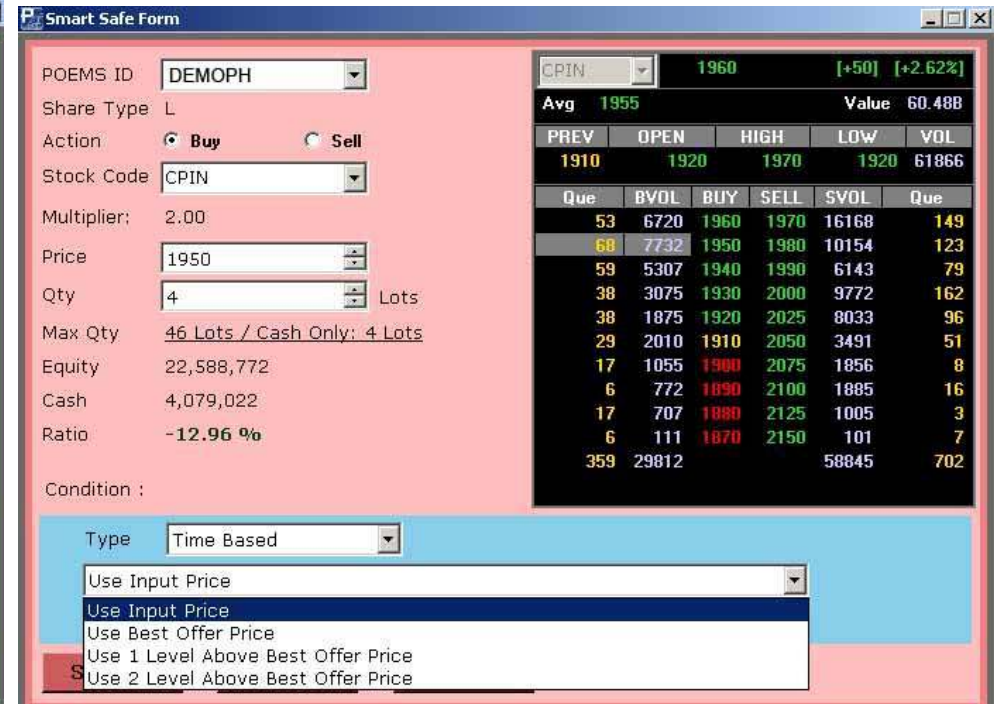

Pilihan harga untuk Time Based adalah : Pilihan harga untuk Time Based adalah :

- 
- 
- Use 1 Level Below Best Bid Price Use 1 Level Above Best Offer Price -
	-

Phillip Securities Indonesia

Bila menggunakan

1. type Time Based dengan waktu pk. 15.10.20,

2. dan harga yang diambil adalah *'Use Input Price'* atau harga sesuai dengan input, yaitu 1950 sebanyak 4 lot,

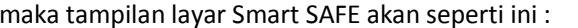

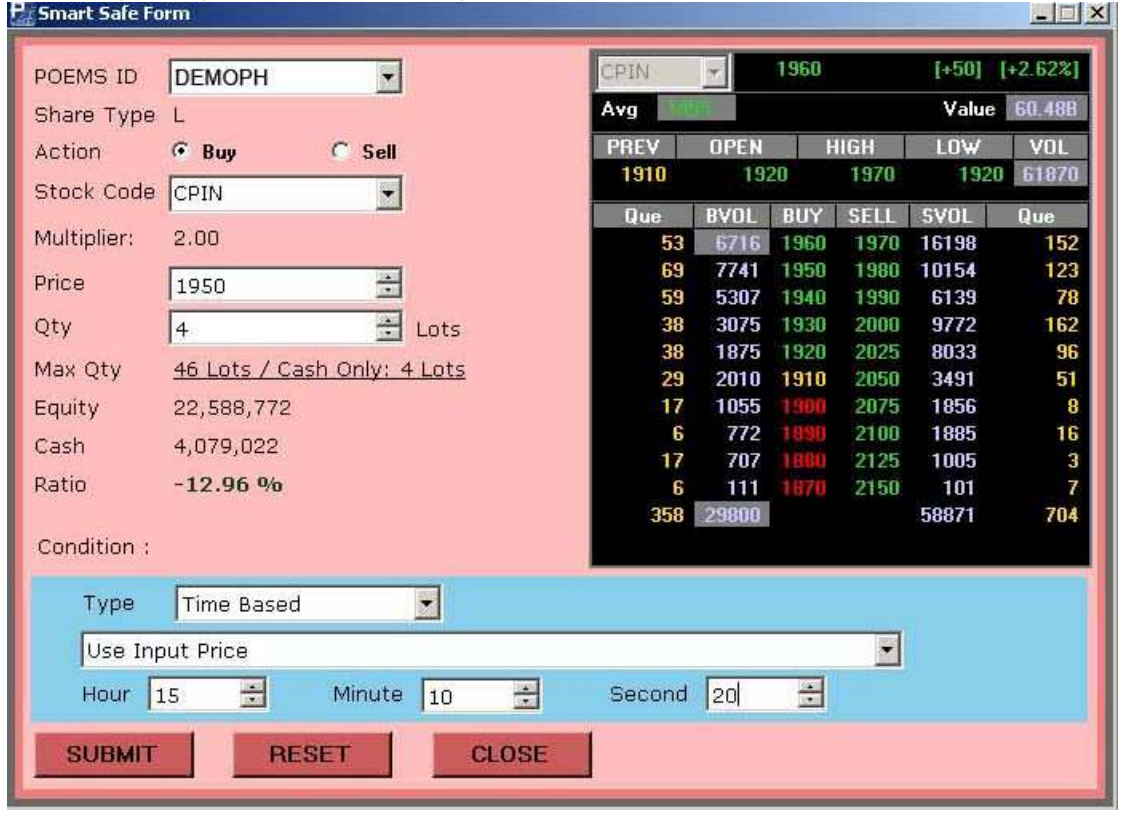

Bila sudah benar, maka klik tombol "SUBMIT" untuk melanjutkan, tombol "RESET" untuk membatalkan, dan tombol "CLOSE" untuk menutup layar Smart SAFE. Setelah klik tombol "SUBMIT", maka akan tampil layar konfirmasi order Smart SAFE.

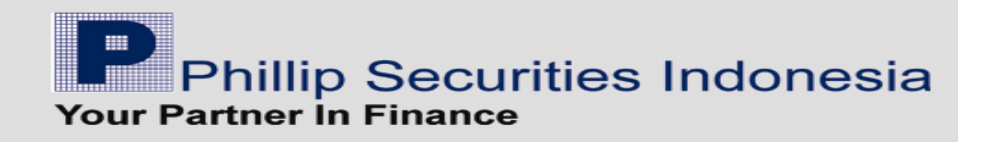

## Layar Konfirmasi order Smart SAFE :

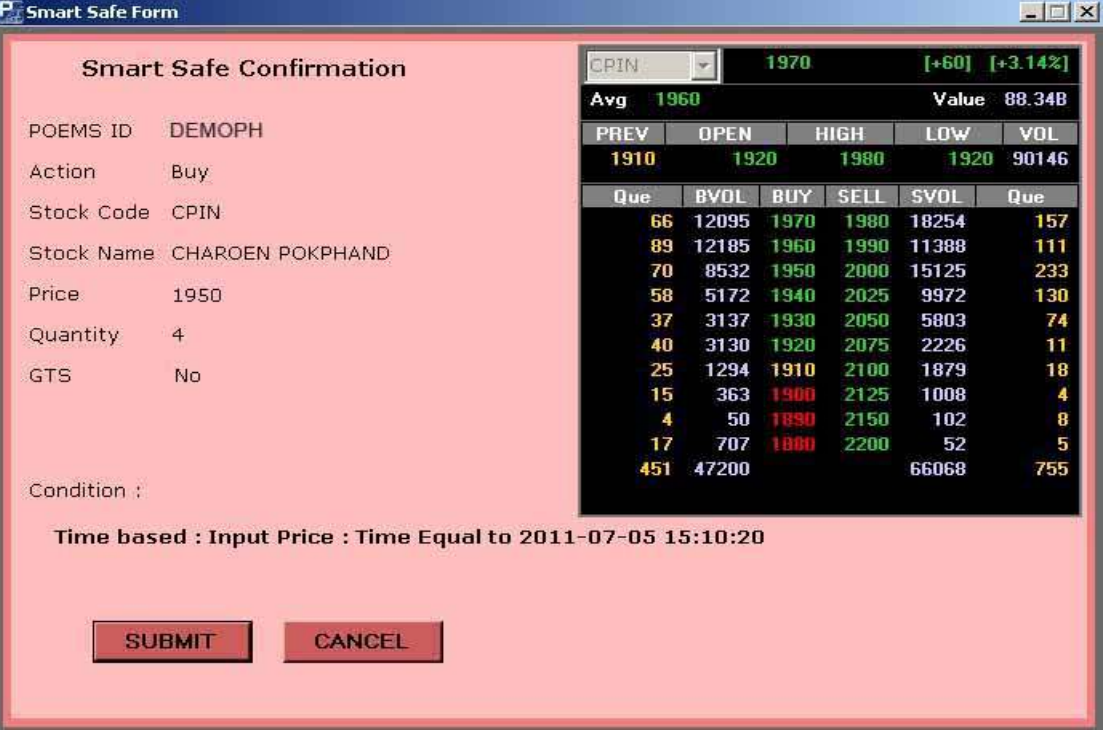

Bila klik "SUBMIT", maka order Smart SAFE akan masuk ke dalam antrian di "Smart SAFE List".

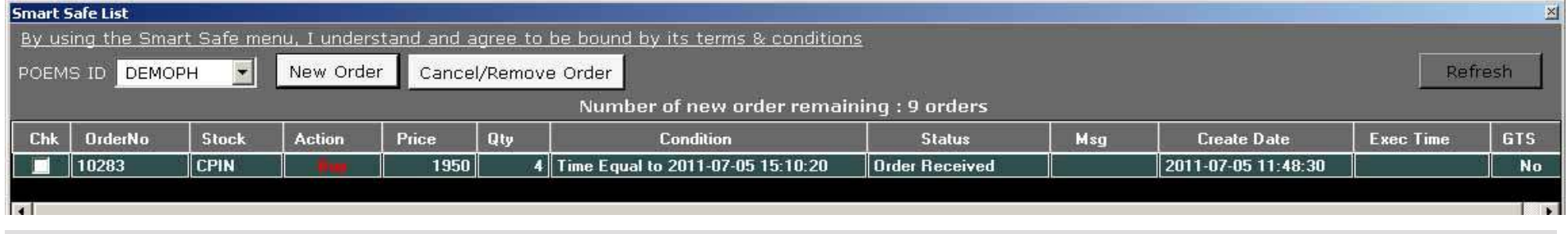

P<br>Phillip Securities Indonesia<br>Your Partner In Finance

#### Untuk Membatalkan Order Smart SAFE :

Pilih order Smart SAFE yang akan dibatalkan dengan meng-klik kotak 'Chk', lalu klik tombol "Cancel/Remove Order", dan tampil sebuah messagebox untuk meminta konfirmasi ulang untuk membatalkan Order.

Jika klik "OK", maka proses pembatalan dilanjutkan, sedangkan klik "Cancel" untuk membatalkan pembatalan order.

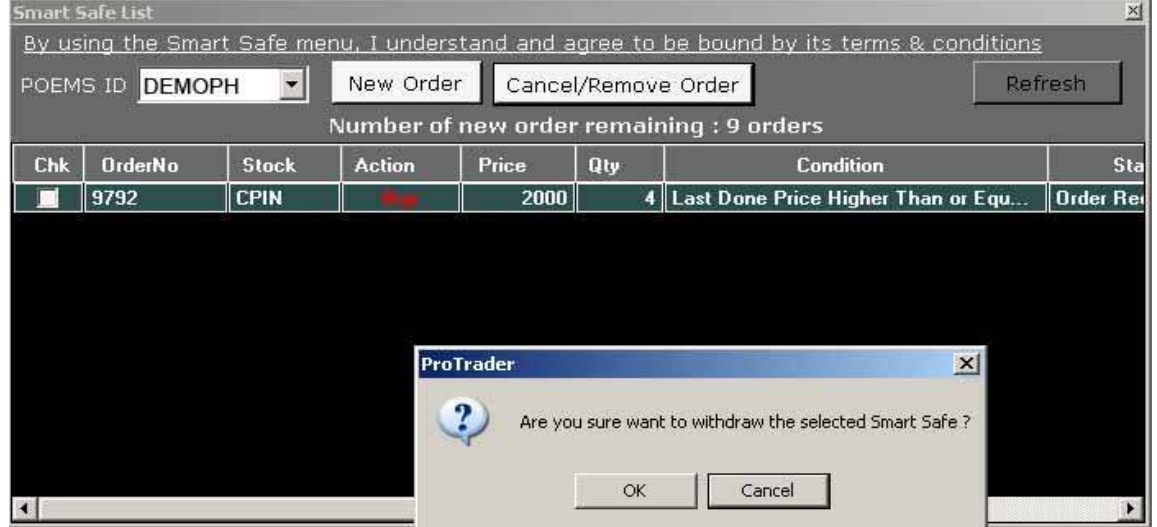

Bila order Smart SAFE sudah dibatalkan , maka statusnya menjadi "Order Withdrawn".

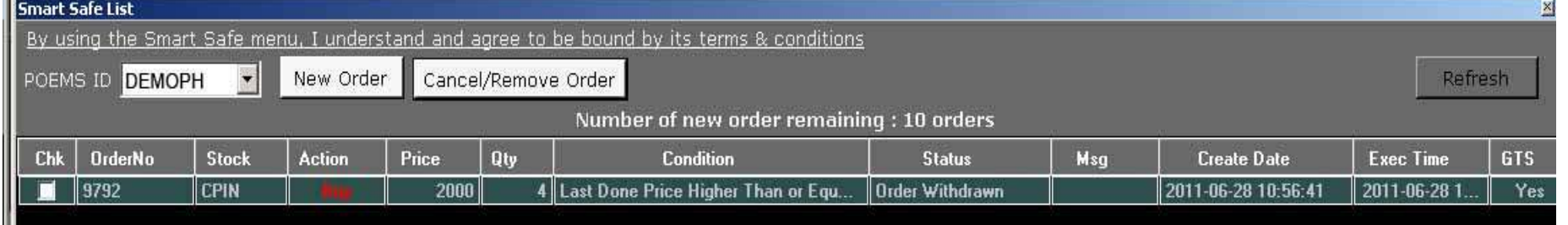

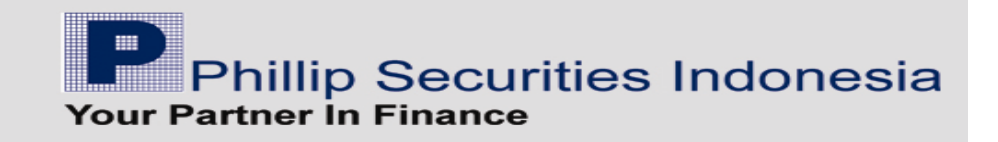

KITA DAPAT MEMASUKAN 2 ORDER SEKALIGUS (ASUMSI, KITA SUDAH PUNYA SAHAM ANTM) 1. MENJUAL DI TARGET PROFIT YANG KITA INGINKAN 2. MENJUAL DI TARGET LOSS YG KITA INGINKAN (STOP LOSS)

> KITA DAPAT MEMASUKAN 3 ORDER SEKALIGUS 1. MELAKUKAN PEMBELIAN DI HARGA BID (ANTRI) 2. MENJUAL DI TARGET PROFIT YANG KITA INGINKAN 3. MENJUAL DI TARGET LOSS YG KITA INGINKAN (STOP LOSS)

# WARNING !

HATI-HATI DENGAN PEMBENTUKAN HARGA DI SAAT PEMBUKAAN (SEBELUM JAM 9:30)

---000---

Phillip Securities Indonesia **Your Partner In Finance**